# ne inserire le proposte di voto<br>1 comportamento nel registro<br>elettronico<br>Valutazione interperiodale (pagellini) Come inserire le proposte di voto ed il comportamento nel registro elettronico

Danilo Bianchini AS 2017/18

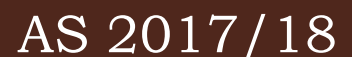

# Accedere con il proprio codice e password

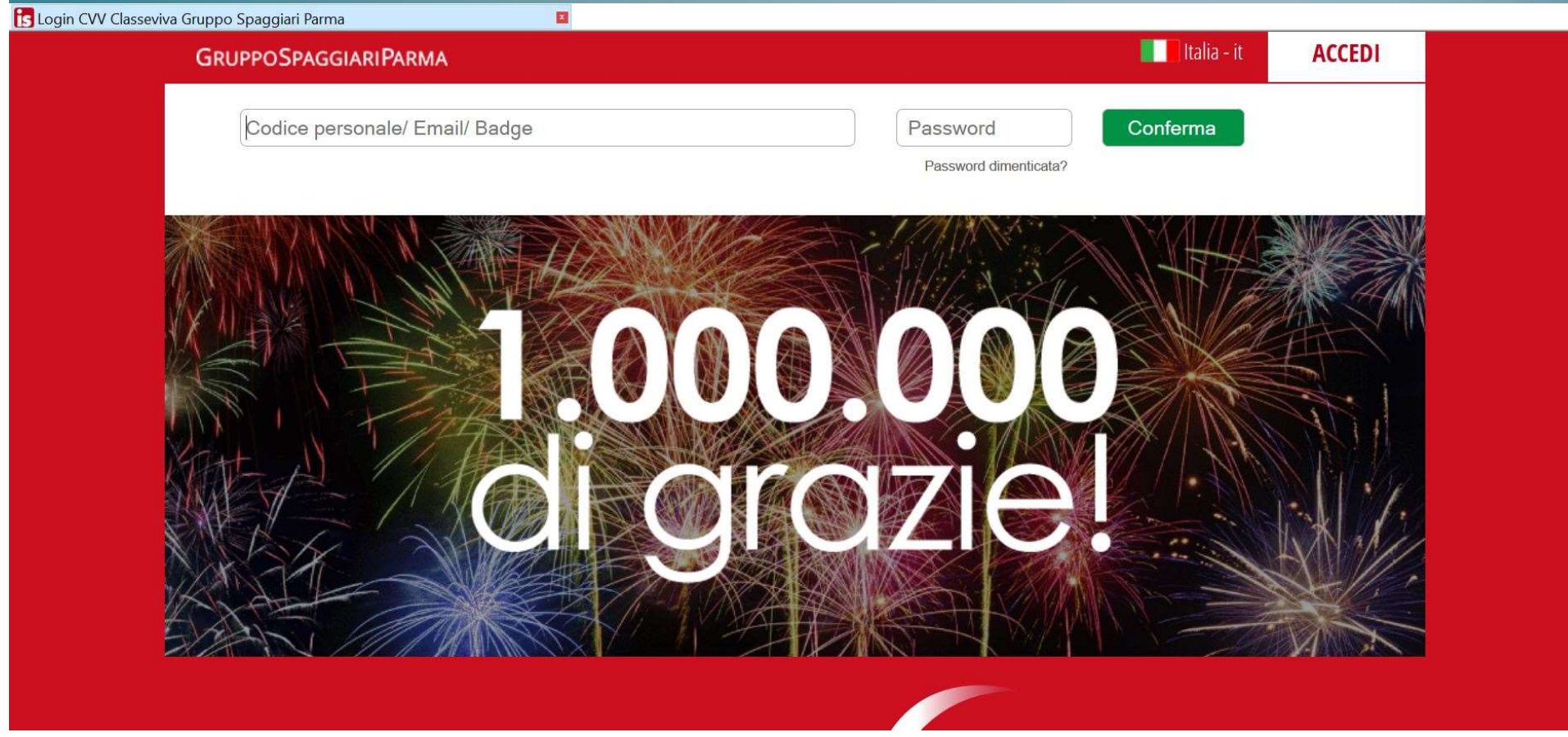

### Selezionare «Scrutinio on line»

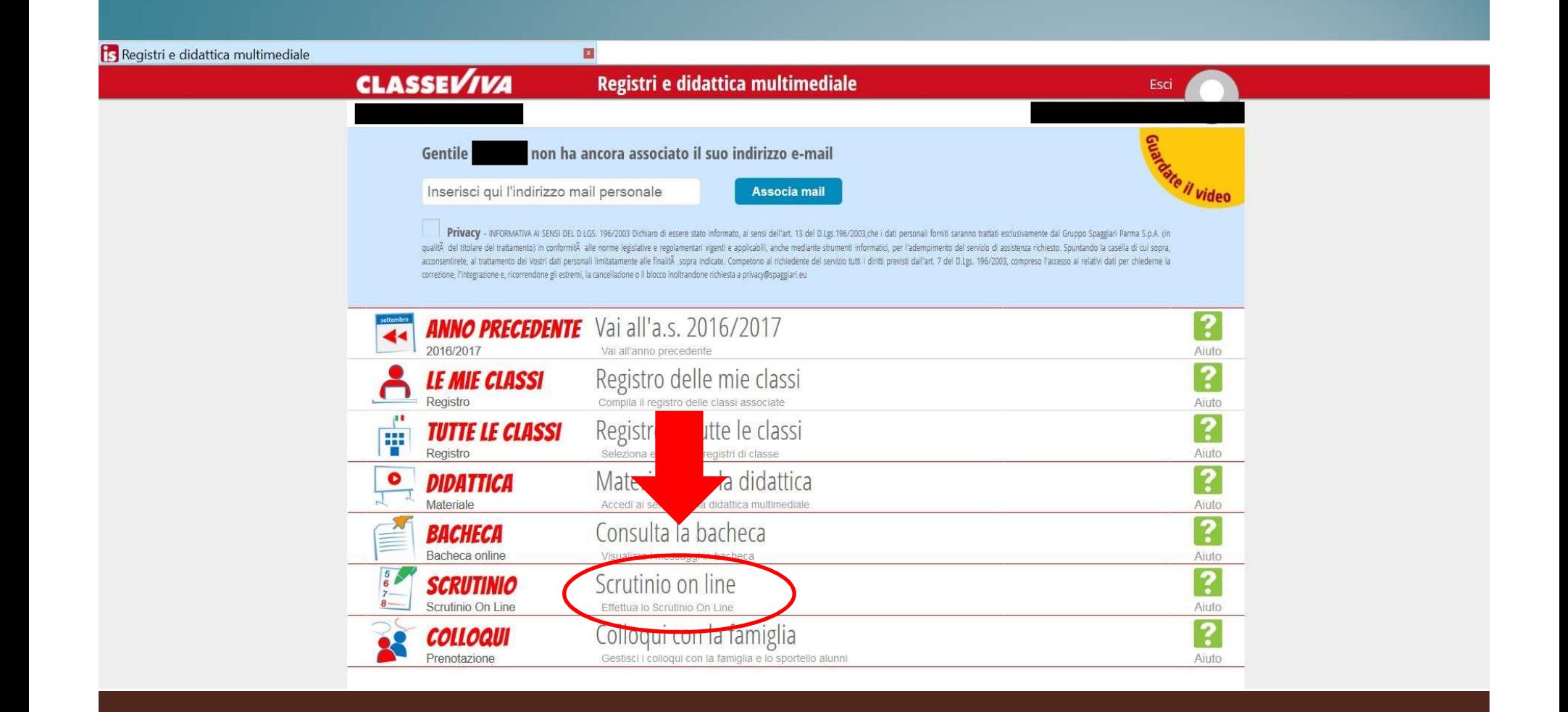

## Selezionare «Proposte di voto delle mie classi»

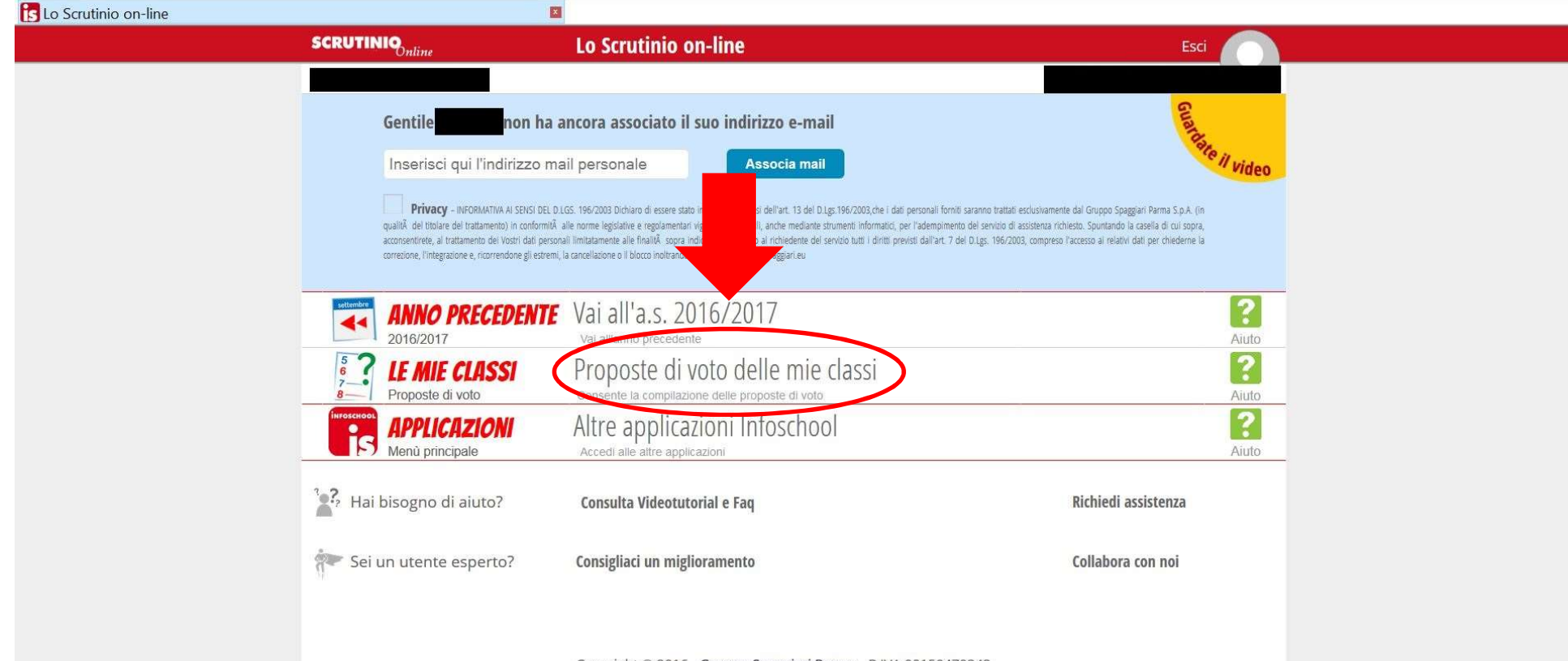

Copyright © 2016 - Gruppo Spaggiari Parma - P.IVA 00150470342

### Selezionare «Infraquad»

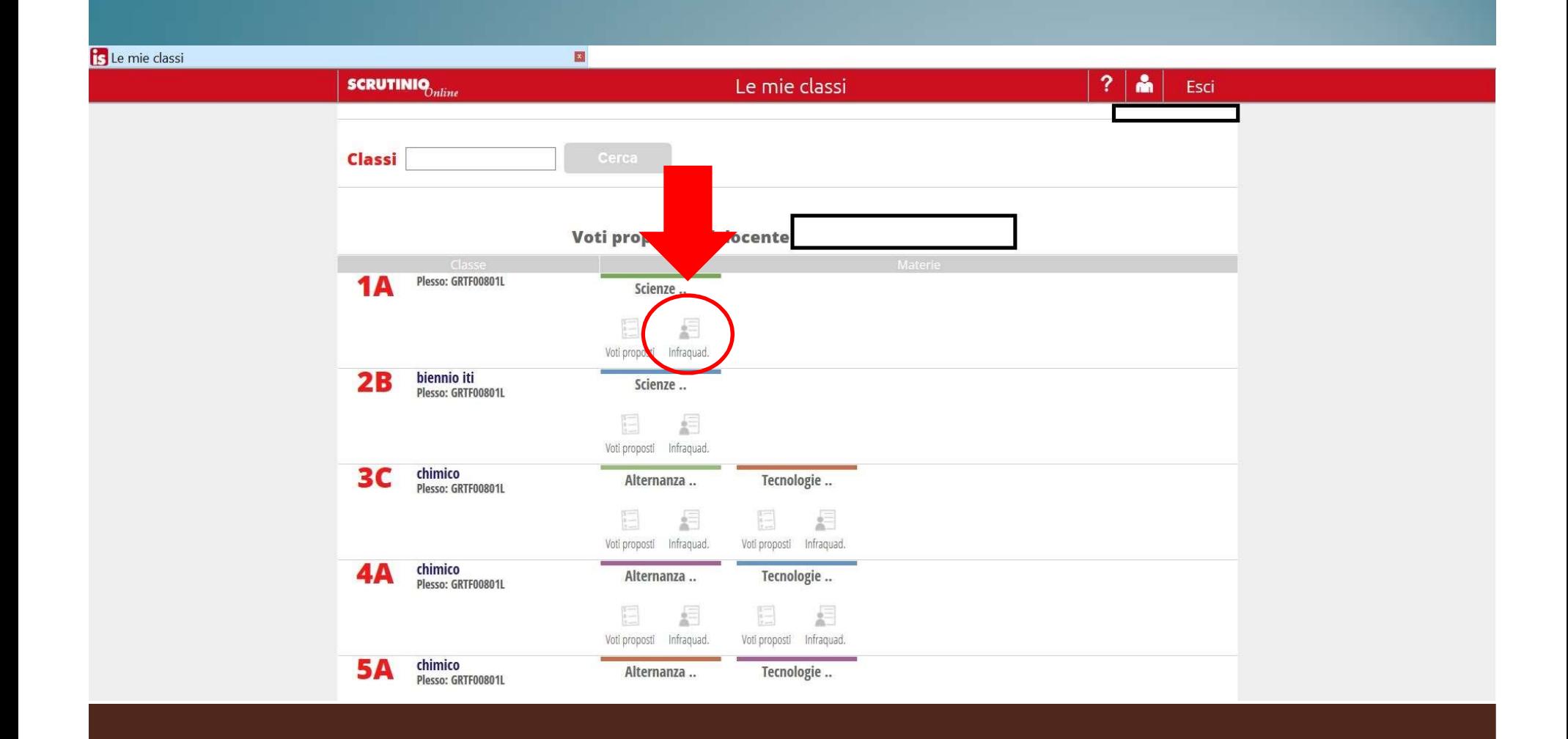

Qui sono riportate le medie dei voti del 2°InfraQuadrimestre (per noi Semestre) suddivise per tipologia (scritto, orale, pratico) e la media complessiva.

Inserire la valutazione nella colonna VP (Voto Proposto)

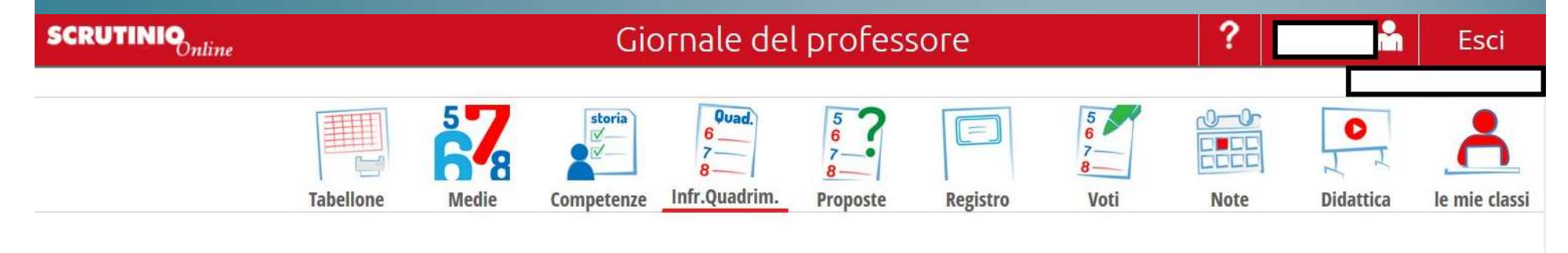

#### Voti proposti 1A CHIM. MATER. ... per la materia SCIENZE INTEGRATE (CHIMICA)

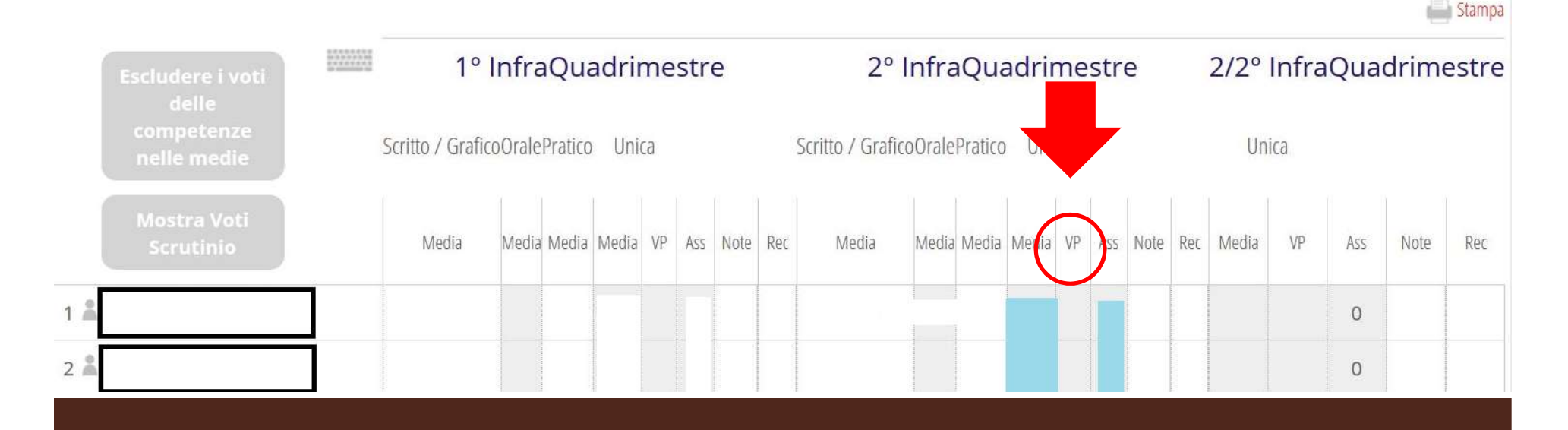

### Una volta terminato l'inserimento dei Voti Proposti, selezionare «Competenze»

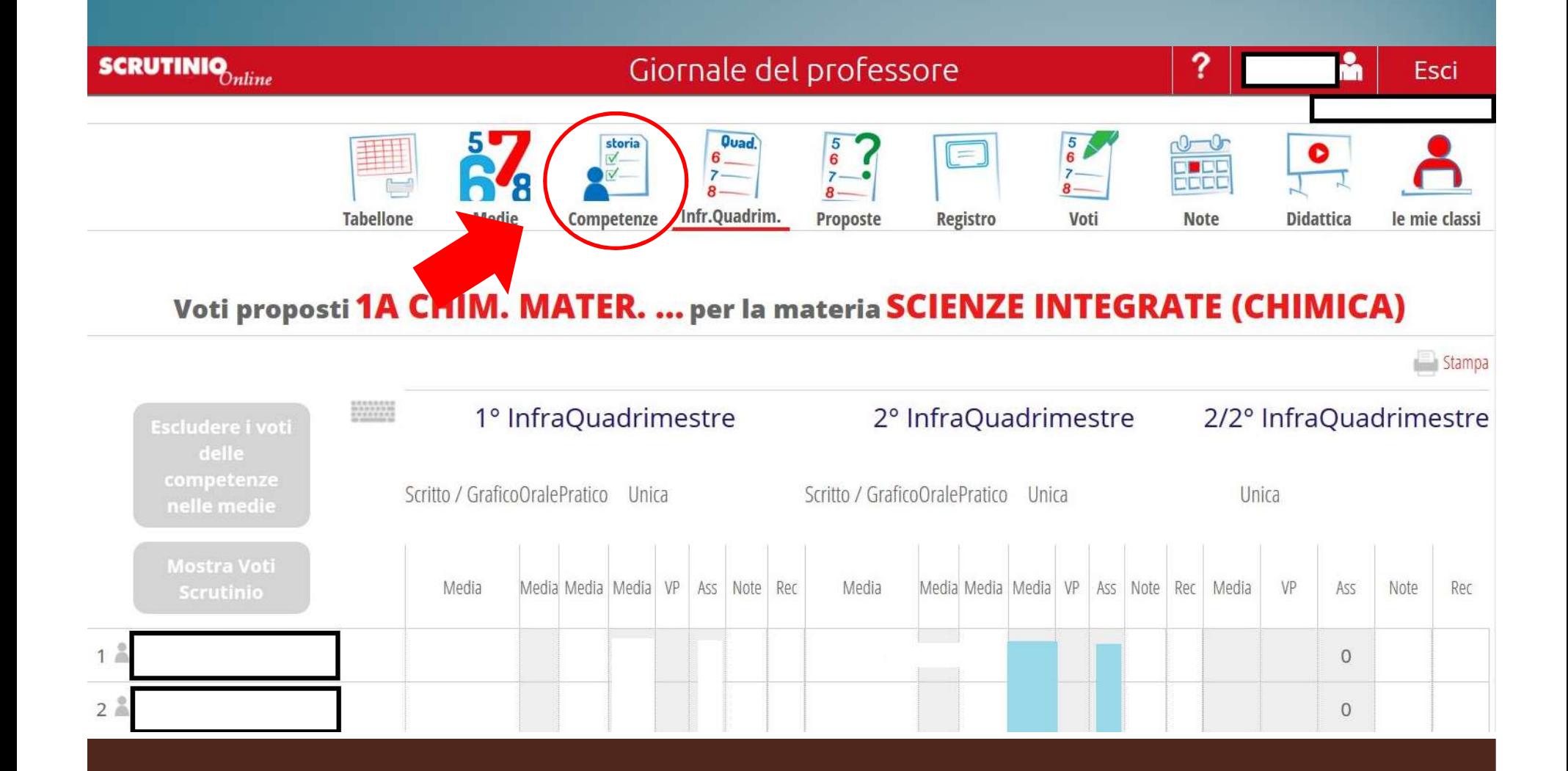

### Selezionare «Trasversali»

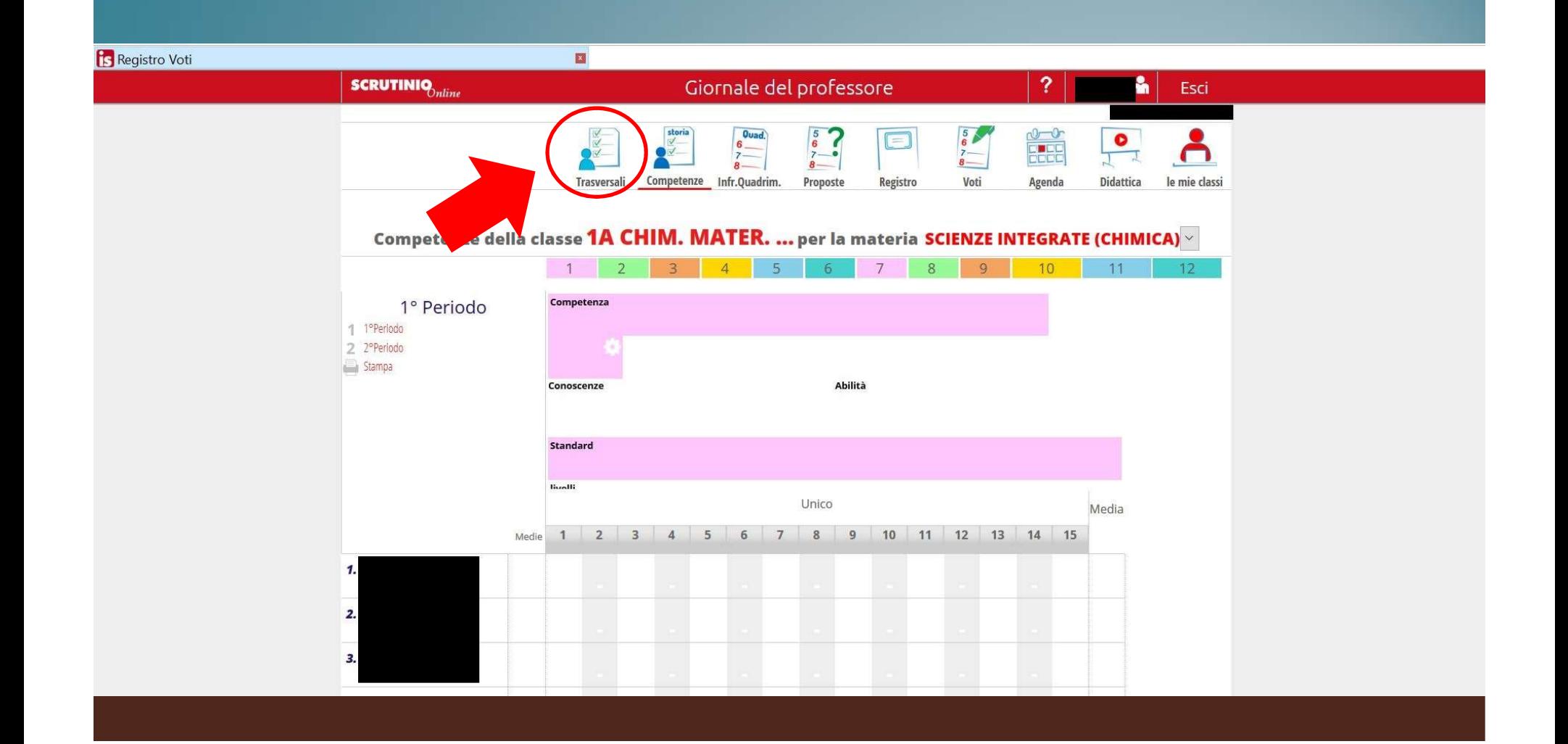

ATTENZIONE: Controllare che il campo «Materia» sia corretto, altrimenti selezionare la materia corretta dal menu a tendina (soprattutto per coloro che insegnano anche Alternanza Scuola Lavoro)

and in

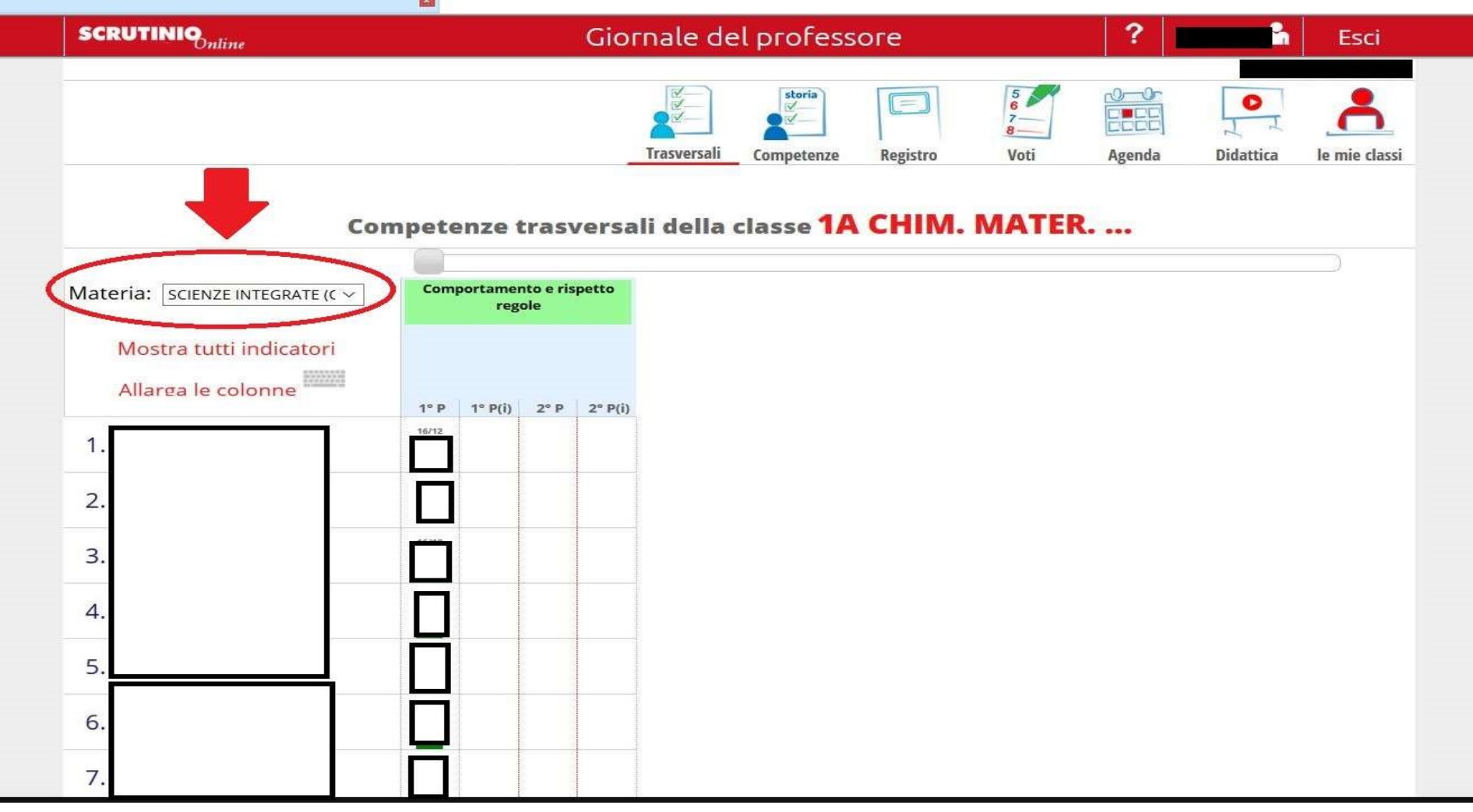

#### Inserire il voto del Comportamento nella colonna 2°P(i)

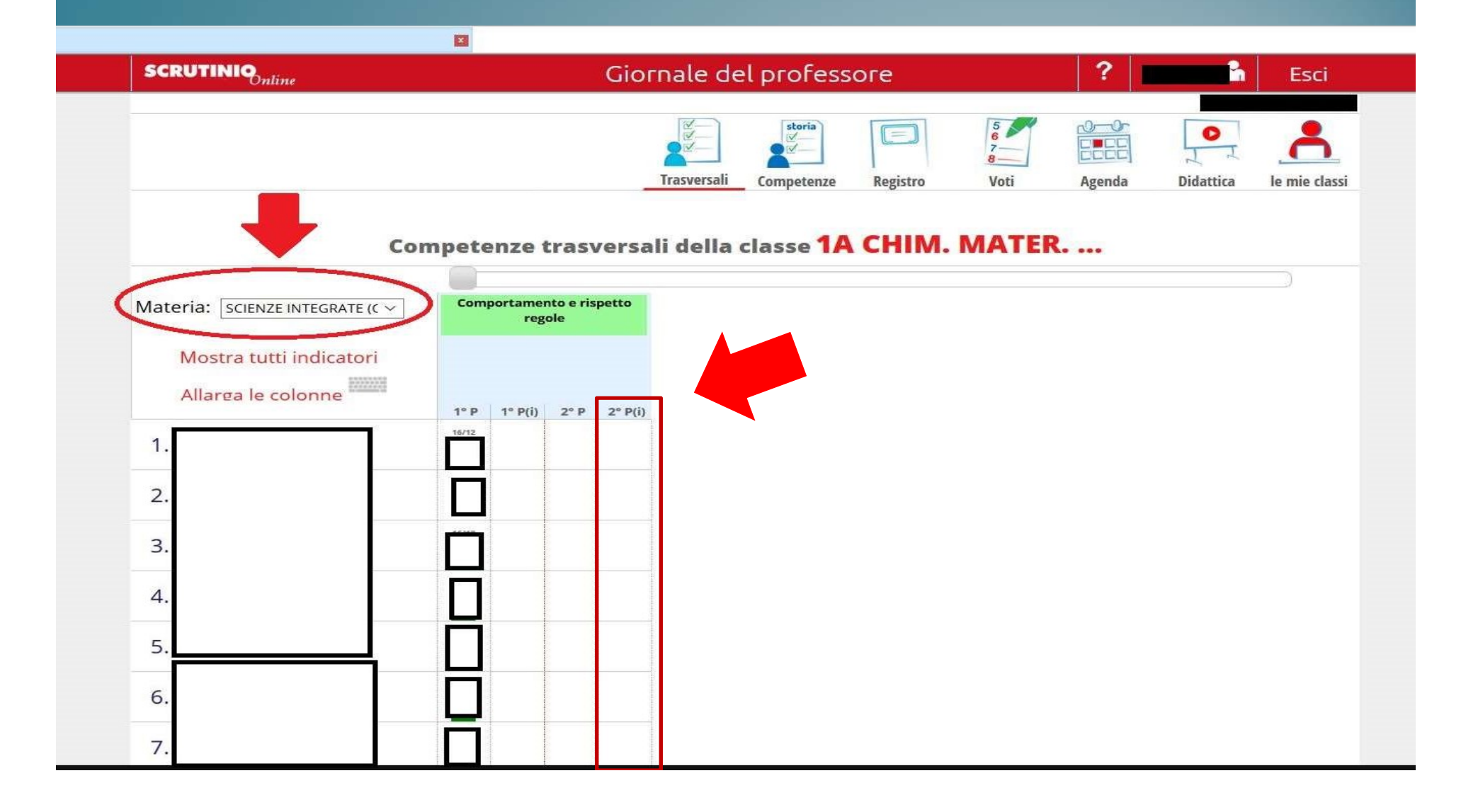

### Buon lavoro